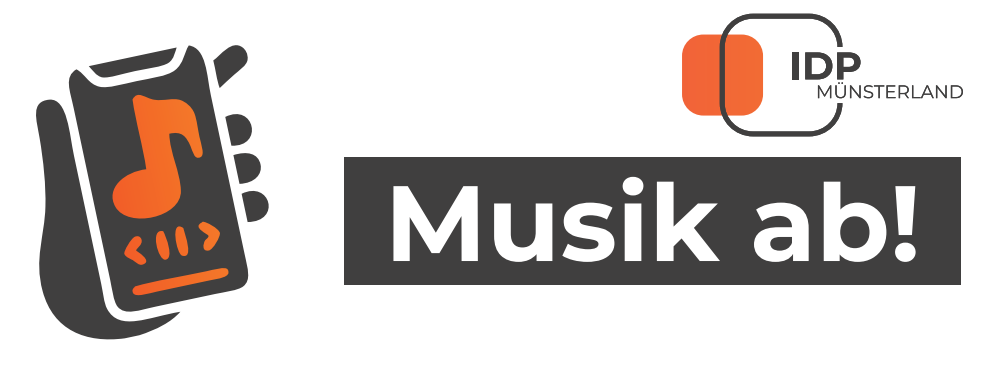

Wie spiele ich Musik in der Lounge ab!

Verbinde dich mit den WLAN "IDPM Free" Eine Zusätzliche Verbindung mit der Sonos Box über Bluetooth ist nicht notwendig. 1.

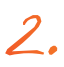

- Wähle bei deinem Gerät Musik aus.
- Bei Spotify: Gehe auf einen Titel den du abspielen möchtest und stelle bei Ausgabequelle "GEB. B LOUNGE" ein.
- Wiedergabe über die Musik-App wähle den Audio Device "GEB. B LOUNGE" aus.

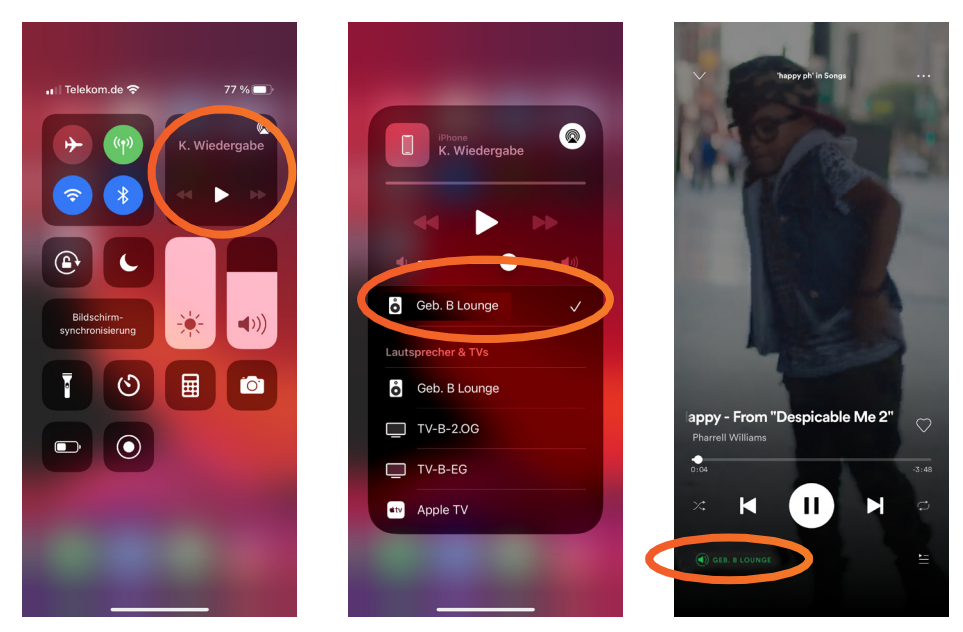

Wiedergabe über Musik-App Wiedergabe über Spotify